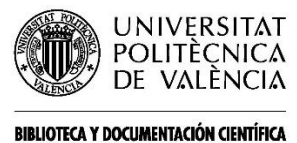

#### **MANUAL DE DEPÓSITO DE DATASETS EN ZENODO.**

Fecha última actualización: 07/06/22 Tiempo aprox. de consulta: 10 min.

**¿Necesitas conocimientos previos?**: Sí. **Si te ha interesado, puede resultarte útil**:

• Biblioguía de *Datos de investigación* de la Biblioteca de la Universitat Politècnica de Valencia:<https://biblioguias.webs.upv.es/bg/index.php/es/datos-de-investigacion>

**Autor/es de la guía**: *Documentación científica*.

- 1. Qué es ZENODO.
- 2. Por qué usar ZENODO.
- 3. Procedimiento para depositar datasets en la comunidad UPV de Zenodo.

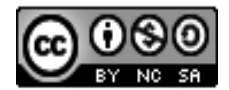

Esta obra se comparte bajo la licencia: Creative Commons Reconocimiento-NoComercial-Compartir Igual

#### **1. Qué es Zenodo**.

Zenodo es un repositorio de datos de investigación en acceso abierto gestionado por el CERN. Forma parte de OPENAIRE y está financiado por la Unión Europea.

Recordamos que en el marco *Horizonte Europa* los organismos financiadores marcan una serie de obligaciones para los beneficiarios de los programas de financiación, entre las cuales se incluyen, respecto a Datos, las siguientes: elaborar

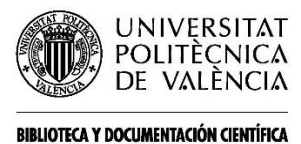

un DPM<sup>1</sup> , cumplir los requisitos FAIR en los datos, depositarlos en repositorios confiables, elegir una licencia CC-BY o CC-0, ofrecer metadatos abiertos con licencia CC-0.

Asimismo, el *Plan Estatal de Investigación Científica y Técnica de Innovación 2021-2023* pide el acceso abierto a los resultados de las actividades subvencionadas, tanto de publicaciones como de los datos, así como cumplir con datos FAIR y difundirlos, si es posible, en abierto.

Según el "OpenAIRE Research Data Management Briefing Paper" [https://www.openaire.eu/briefpaper-rdm-infonoads/view-document,](https://www.openaire.eu/briefpaper-rdm-infonoads/view-document) los datos deben depositarse en un repositorio de datos según el siguiente orden de preferencia:

- 1. Repositorio temático de datos consolidado para esa disciplina.
- 2. Repositorio institucional de datos.
- 3. Repositorio multidisciplinar de datos.
- 4. Otros repositorios de datos.

Pueden existir varias razones para acudir a Zenodo, un repositorio multidisciplinar, en lugar de hacerlo a uno temático o institucional, siendo las razones más comunes, la necesidad de adquirir más almacenamiento que el que puede ofrecer un repositorio como Riunet (2GB) y la inexistencia de un repositorio temático que se ajuste plenamente a nuestra investigación.

Asimismo, puede suceder que el investigador encargado del depósito no pertenezca a la comunidad autorizada para realizar el depósito en un repositorio institucional.

<sup>1</sup> Los minimos que debe contemplar un DPM son los siguientes: descripción de datos, metodología y estándares para la recolección, aspectos éticos y relacionados con la propiedad intelectual, vías para compartir y acceder a los datos y estrategias para la preservación.

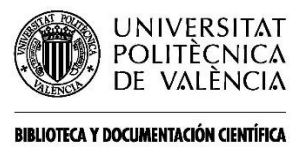

### **2. Por qué usar Zenodo**.

Algunas razones para depositar en ZENODO son las siguientes:

- Seguridad y confianza: su investigación se almacena en el Centro de Datos del CERN.
- DOI: a cada depósito se le asigna un Identificador de Objeto Digital (DOI), para hacerlos citables y rastreables.
- Modo restringido: permite compartir datos sensibles a través de un modo restringido en comunidades específicas, por ejemplo, datos anónimos de ensayos clínicos con profesionales médicos.
- Versionado: permite actualizar cada conjunto de datos con nuevas versiones.
- Integración con GitHub: conserva los datos de GitHub.
- Estadísticas de uso: todas las cargas muestran estadísticas de uso que cumplen con los estándares.
- Recogido en OpenAIRE.

#### **3. Procedimiento para depositar datasets en la comunidad UPV de Zenodo**.

La publicación de datos en Zenodo se realiza mediante autoarchivo por parte del personal investigador, con soporte de Biblioteca. No se recomienda el archivo delegado como pudiera hacerse con publicaciones científicas ya que se requiere más información de la que a veces ofrece el propio dataset.

o *Identifíquese* en Zenodo, bien por usuario contraseña, bien por ORCID:

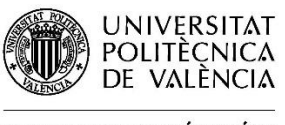

#### **BIBLIOTECA Y DOCUMENTACIÓN CIENTÍFICA**

# Guías y Ayudas

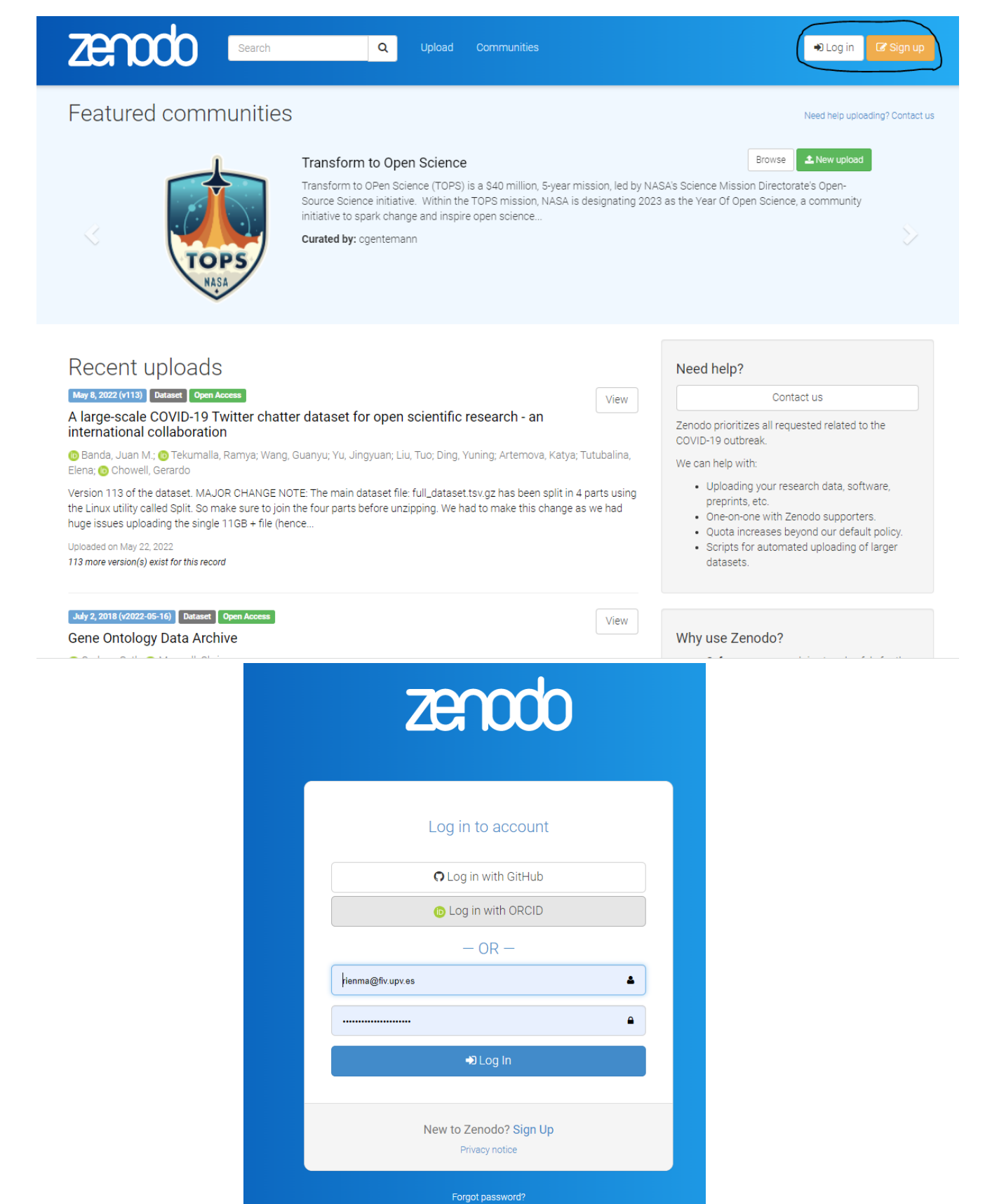

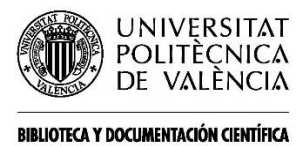

- o Una vez identificado/a,
	- a) entrar directamente en la Comunidad *Universitat Politècnica de València (UPV). Research Data* y clicar en '*New Upload'*. <https://zenodo.org/communities/universidadpolitecnicavalencia/>

Universitat Politècnica de València (UPV). Research Data.

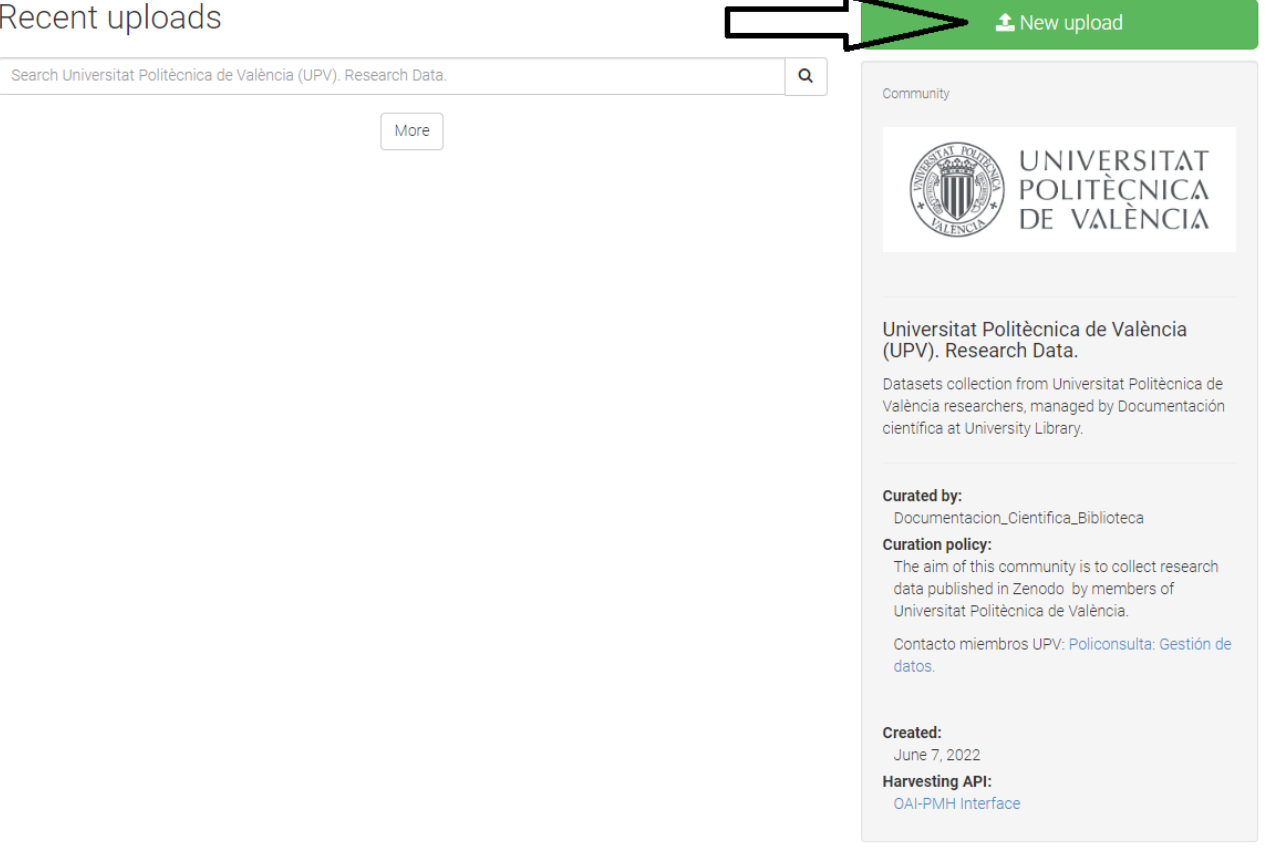

b) o bien, entrar en: <https://zenodo.org/> Buscar en "*Communities*" : *Universitat Politècnica de Valencia. Research Data* y seleccionar igualmente "*New upload*".

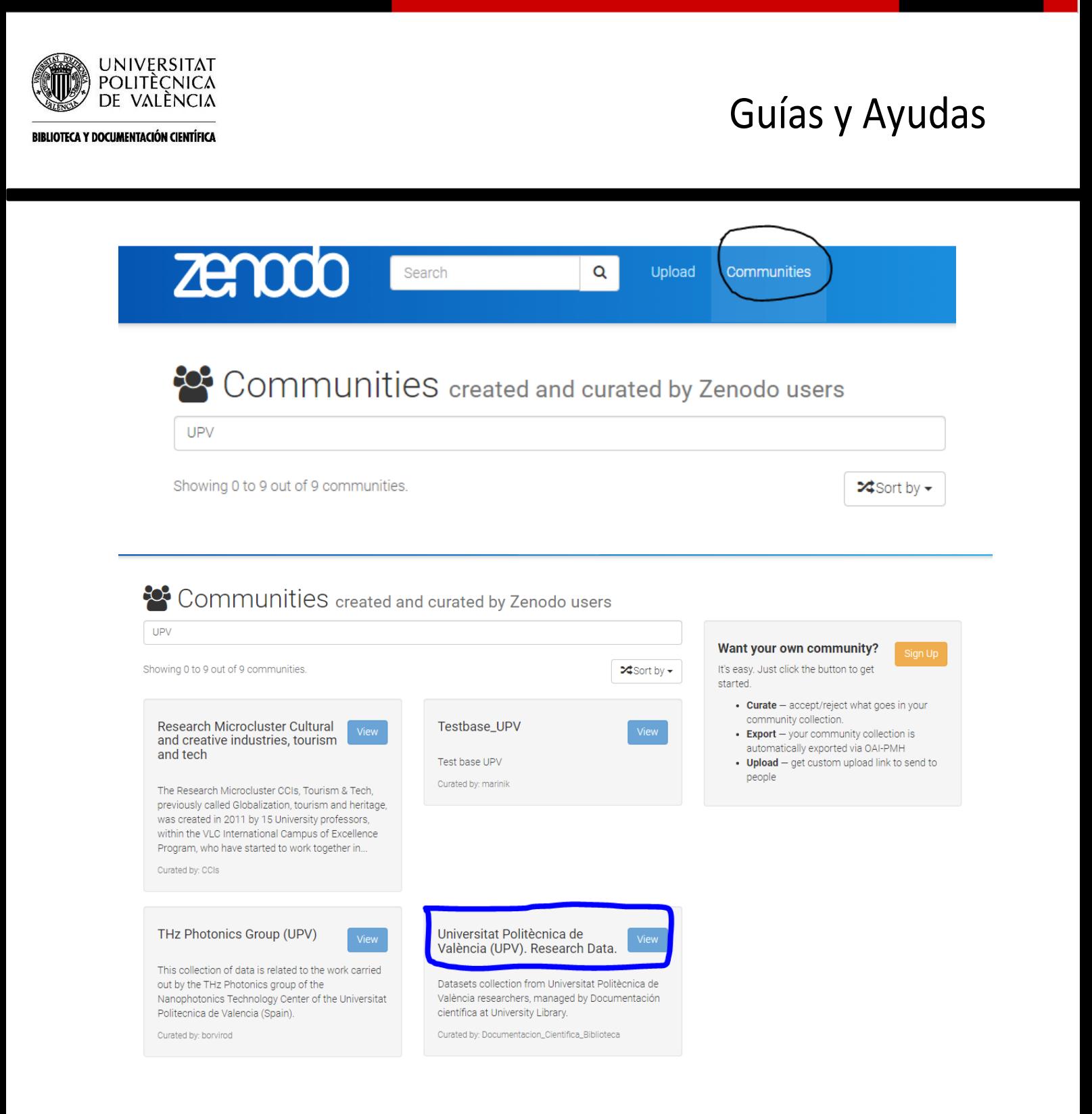

o Se recomienda subir, de una parte, un fichero con el dataset y, de otra, un fichero distinto en formato .txt con información sobre el datasets bajo el título *README*.txt.

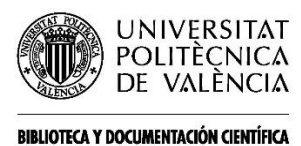

### o Seleccionar "*Choose files*" y Datasets para subir los ficheros.

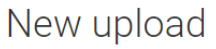

Universitat Politècnica de València (UPV). Research Data.

Instructions: (i) Upload minimum one file or fill-in required fields (marked with a red star). (ii) Press "Save" to save your upload for editing later. (iii) When ready, press "Publish" to finalize and make your upload pub

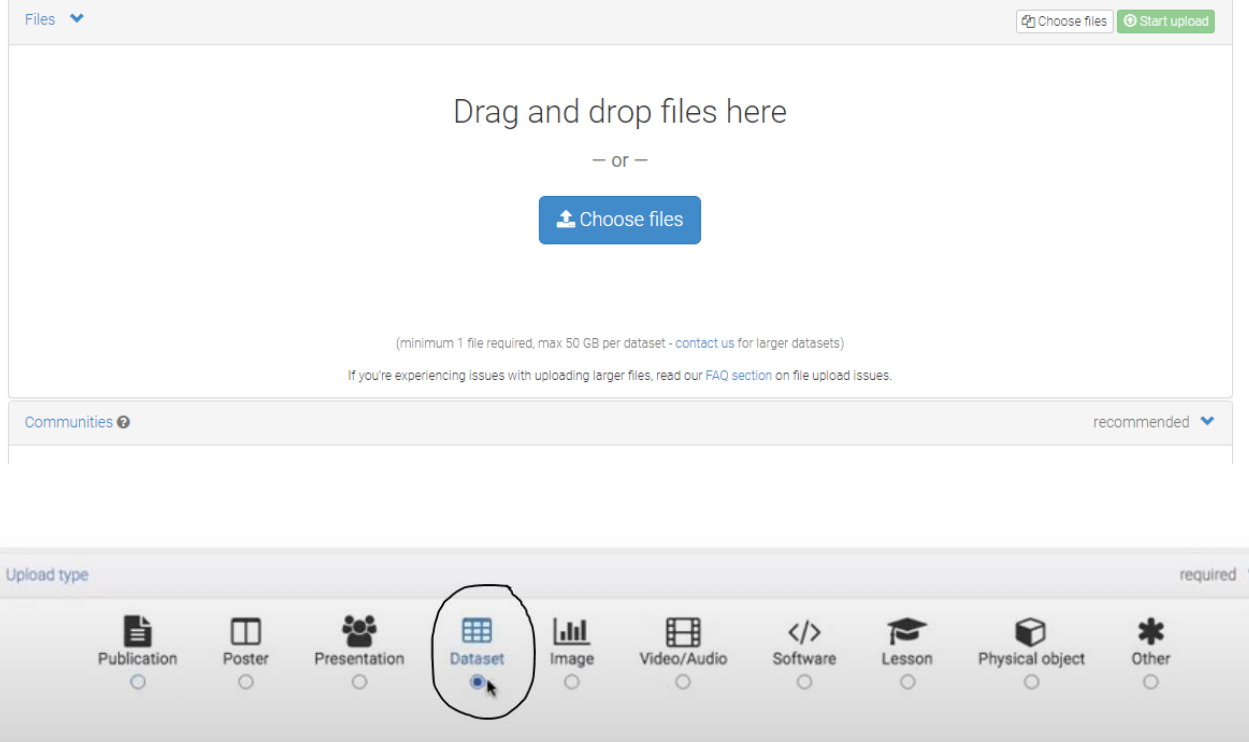

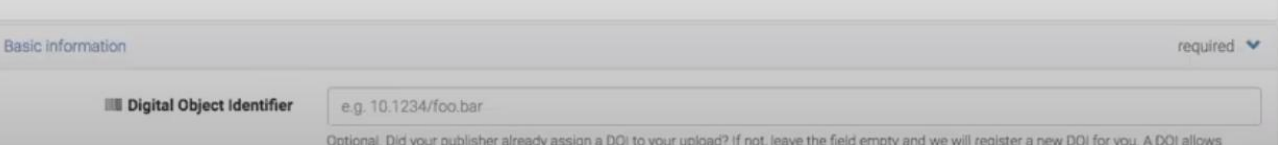

#### Saldrá la Comunidad dentro del formulario:

Specify communities which you wish your upload to appear in. The owner of the community will be notified, and can either accept or reject your request.Please make sure your record complies with the content policy of the communities you add; reported abuse will be followed by account inactivation.  $\alpha$ Start typing a community name.. universitat<br>Politècnica<br>de valència Universitat Politècnica de València (UPV). Research Data.

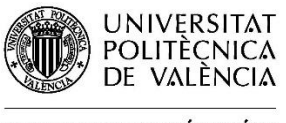

### o Cumplimentar los *campos* requeridos.

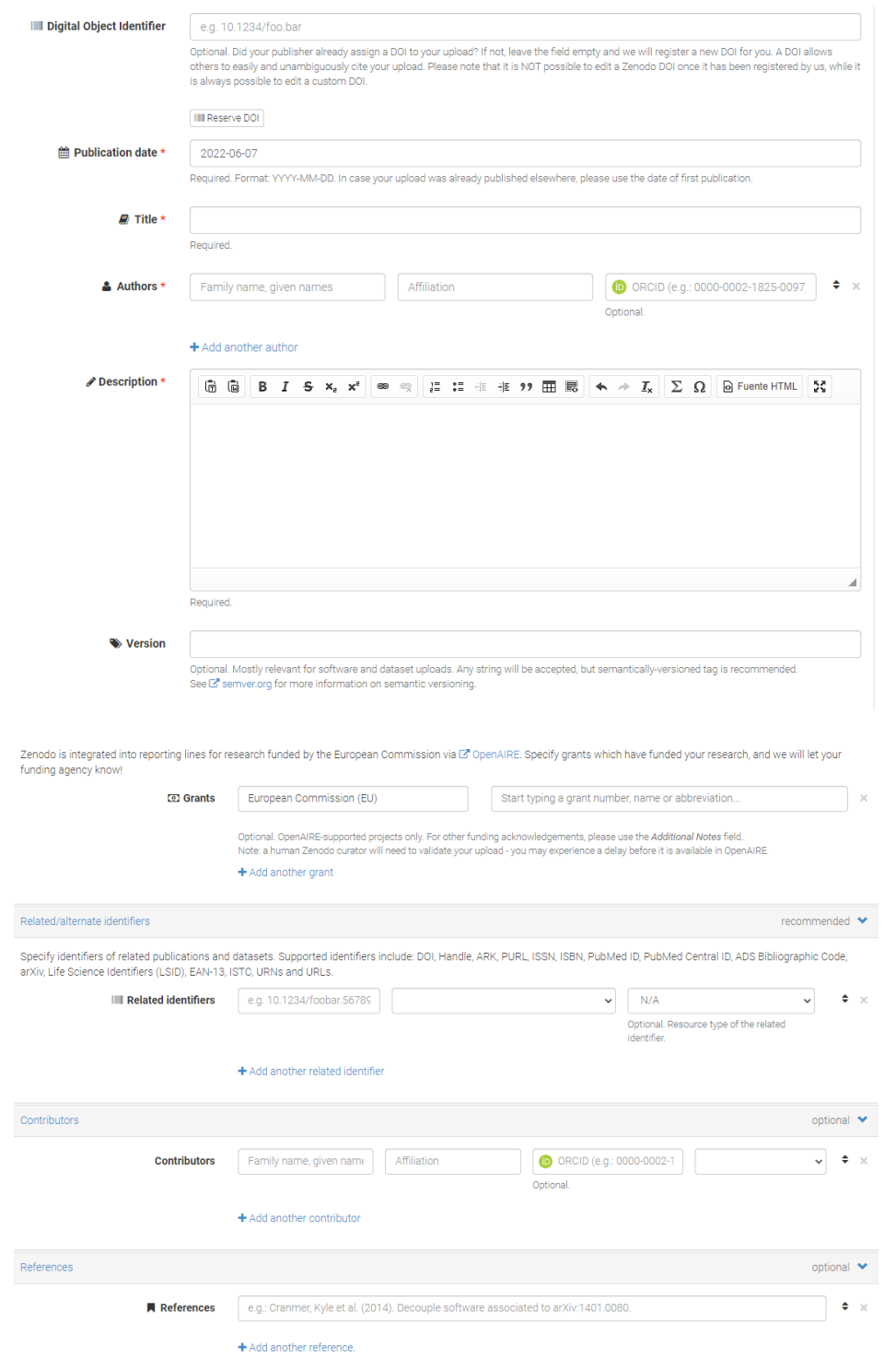

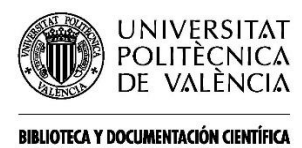

### Elegir la licencia:

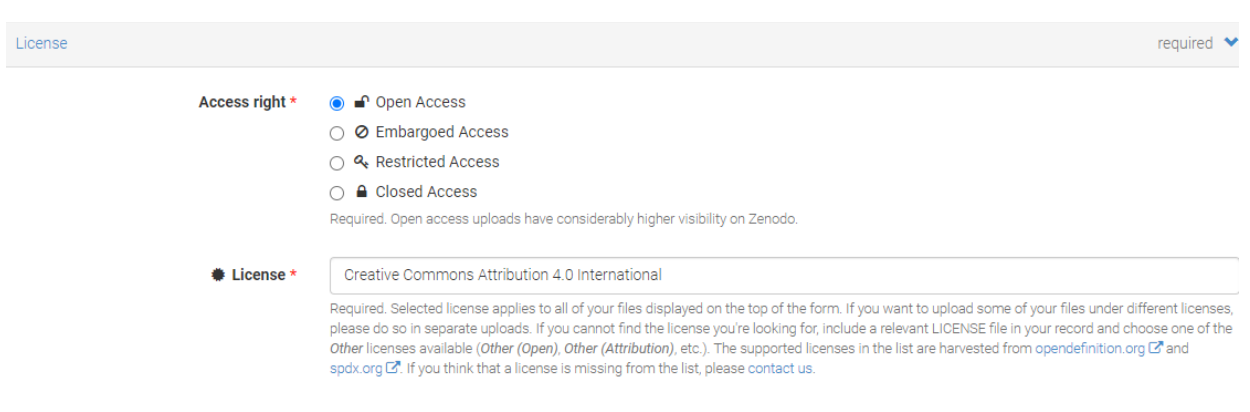

### Los **metadatos** que se ofrecen desde Zenodo son los siguientes:

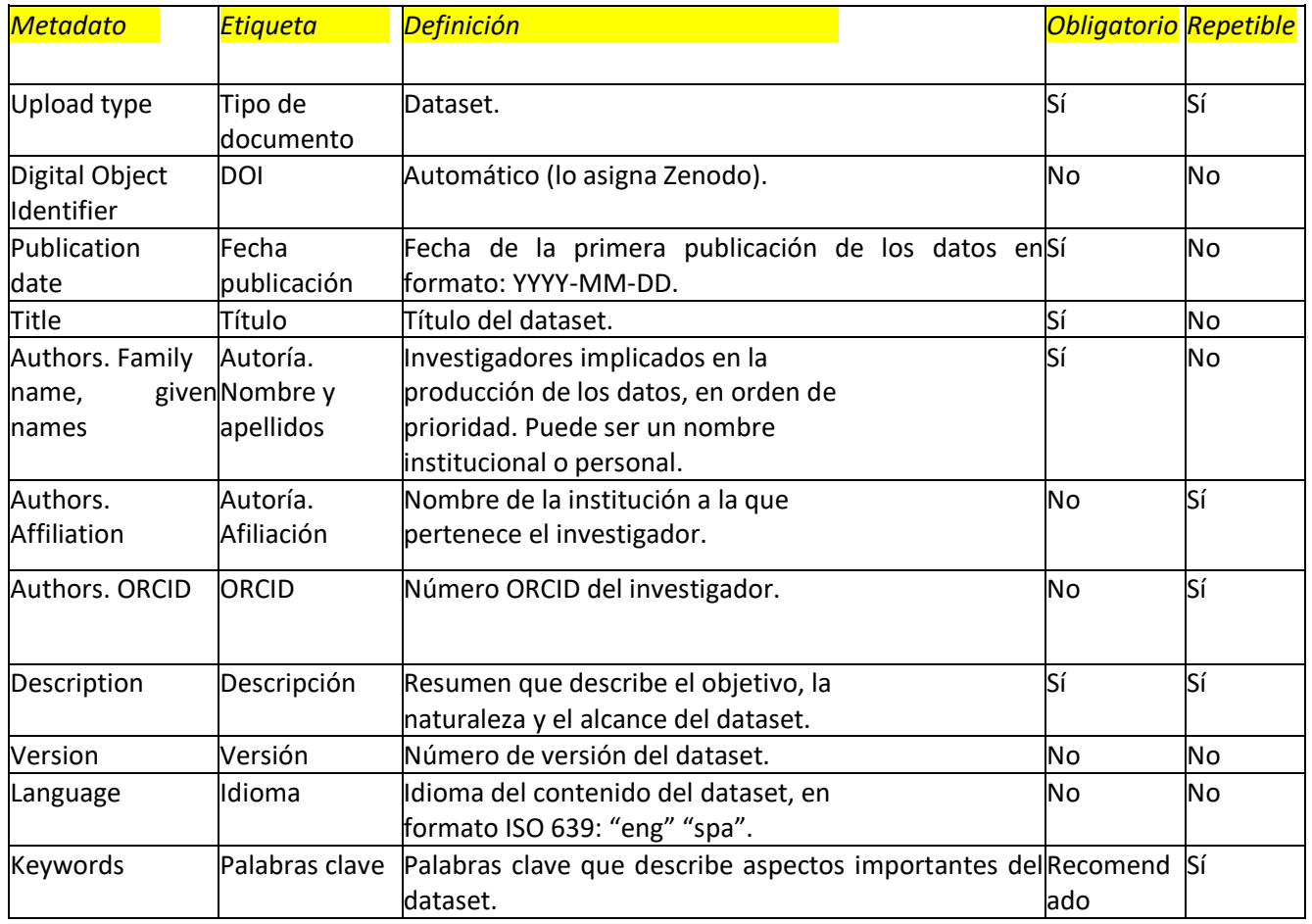

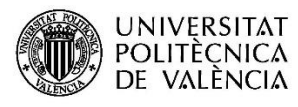

**BIBLIOTECA Y DOCUMENTACIÓN CIENTÍFICA** 

# Guías y Ayudas

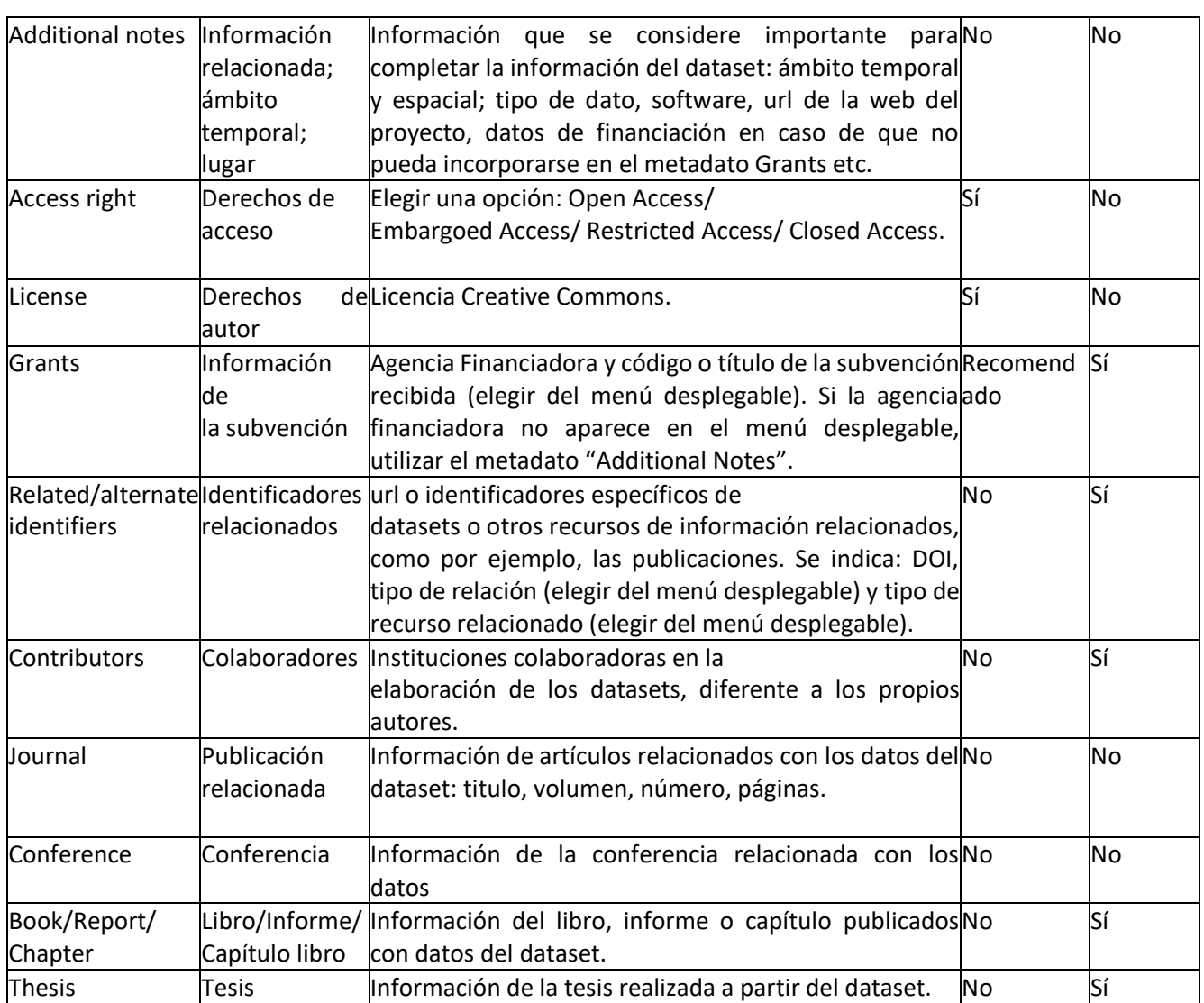

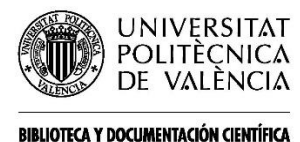

o Seleccionar "*save*" si se quiere guardar para continuar posteriormente o "*publish*" cuando el registro está completo.

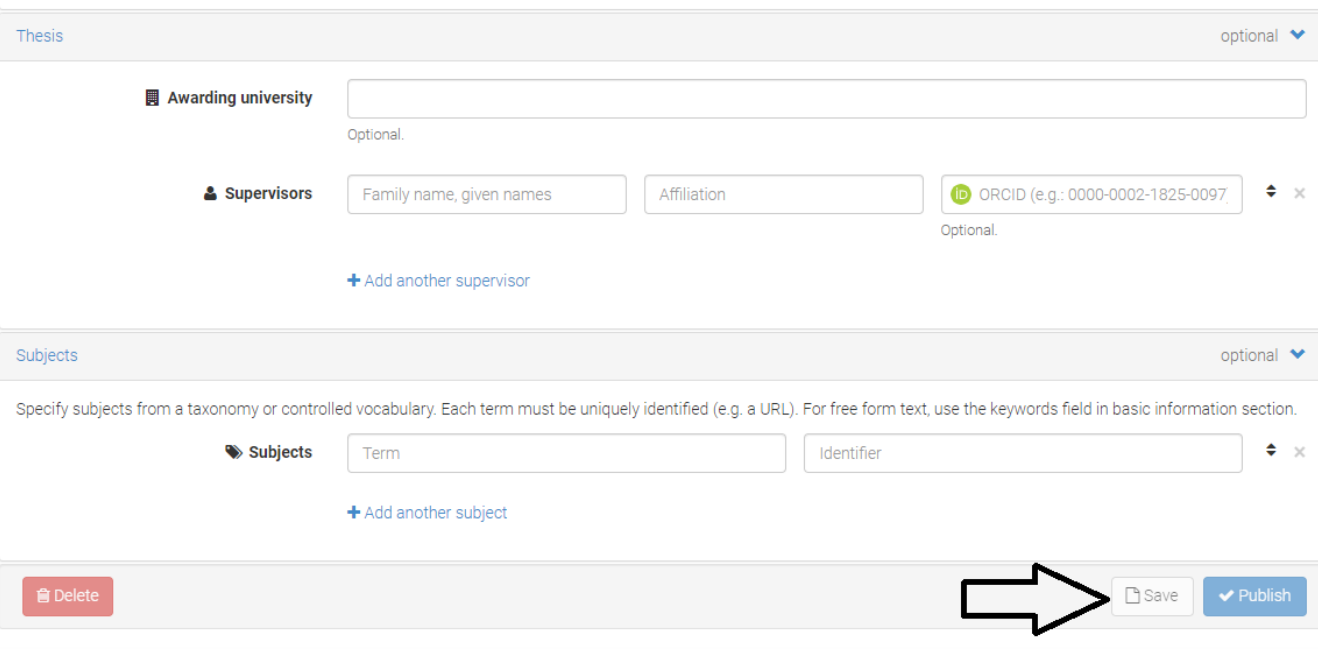

La Biblioteca recibirá una notificación y revisará y editará los metadatos, en caso necesario. Cuando acepta el registro se publica inmediatamente.

- o Hay que considerar varios *aspectos importantes*:
	- a) Si el investigador publica en Zenodo el registro es visible de inmediato. No obstante, si publica en la *Comunidad* ha de esperar a que el validador lo publique.
	- b) Si un dataset se rechazara en la Comunidad quedaría visible en Zenodo.
	- c) No se pueden modificar, editar o eliminar ficheros una vez publicado el dataset. Zenodo asigna un DOI inmediatamente. No obstante, Zenodo ofrece un plazo de una semana para eliminar el registro. Pasado este plazo, cualquier modificación del fichero requiere subir una nueva versión, pero sin eliminar la anterior.

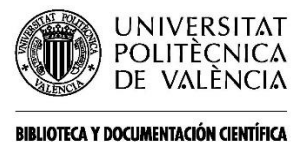

- d) Zenodo acepta hasta *50GB* por dataset y se permiten depositar múltiples datasets en la comunidad. Si se precisa subir un dataset de mayor tamaño se debe contactar con soporte: [https://zenodo.org/support.](https://zenodo.org/support)
- e) Aconsejamos a todos los investigadores que, si tiene más datasets depositados en Zenodo antes de la creación de la comunidad *UPV Research Data* los editen y depositen dentro de la Comunidad, lo que los hará más accesibles y localizables.
- f) Se recomienda introducir con atención las *publicaciones relacionadas*, cumplimentado los datos no solo en el resumen sino también en los metadatos y a ser posible, hacerlos enlazables. Ejemplos:

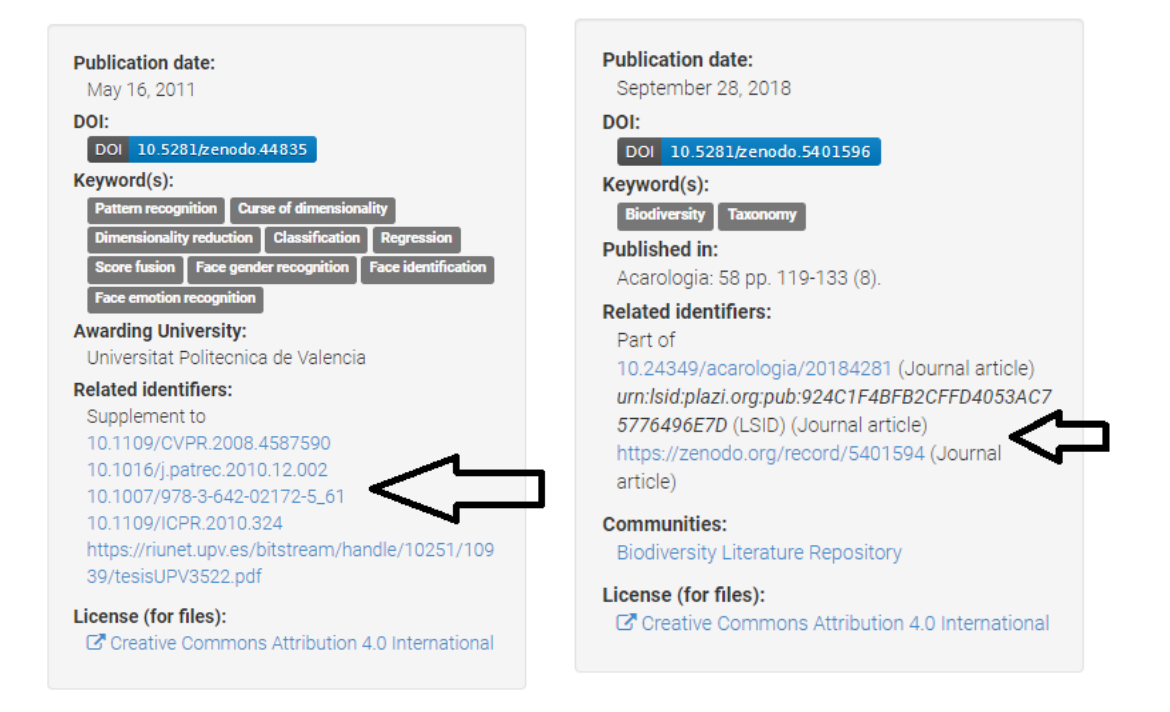

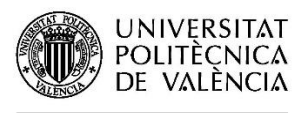

BIBLIOTECA Y DOCUMENTACIÓN CIENTÍFICA

# Guías y Ayudas

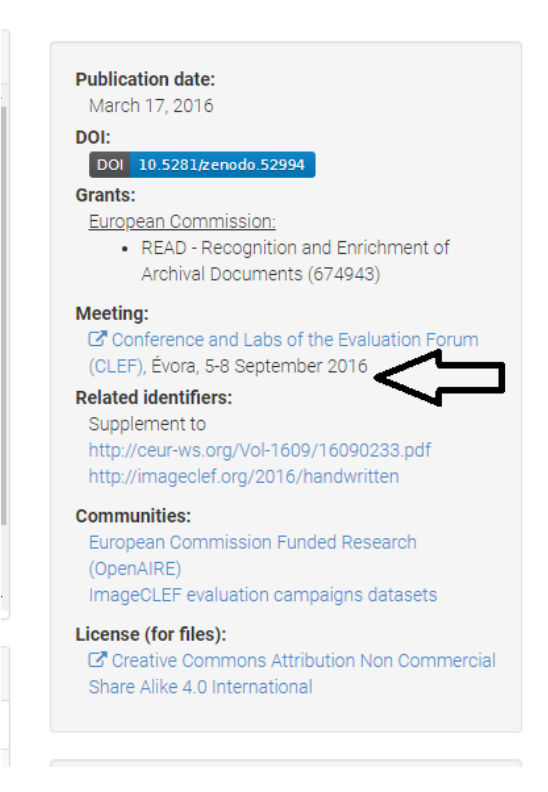

Para ampliar información consulte las Preguntas frecuentes de Zenodo: [https://help.zenodo.org/.](https://help.zenodo.org/)

*Para más información* dirígase a Policonsulta – [Gestión de Datos:](https://intranet.upv.es/pls/soalu/SIC_JSD.Acceso?P_IDIOMA=c&P_VISTA=normal&P_ACCESO=JSD_ALT@@610/create/3471)

[https://intranet.upv.es/pls/soalu/SIC\\_JSD.Acceso?P\\_IDIOMA=c&P\\_VISTA=norm](https://intranet.upv.es/pls/soalu/SIC_JSD.Acceso?P_IDIOMA=c&P_VISTA=normal&P_ACCESO=JSD_ALT@@610/create/3471) [al&P\\_ACCESO=JSD\\_ALT@@610/create/3471](https://intranet.upv.es/pls/soalu/SIC_JSD.Acceso?P_IDIOMA=c&P_VISTA=normal&P_ACCESO=JSD_ALT@@610/create/3471)

*También puede consultar las Biblioguías*:

[Depositar en Riunet:](https://biblioguias.webs.upv.es/bg/index.php/es/riunet) <https://biblioguias.webs.upv.es/bg/index.php/es/riunet>

[Datos de investigación:](https://biblioguias.webs.upv.es/bg/index.php/es/datos-de-investigacion) [https://biblioguias.webs.upv.es/bg/index.php/es/datos-de](https://biblioguias.webs.upv.es/bg/index.php/es/datos-de-investigacion)[investigacion](https://biblioguias.webs.upv.es/bg/index.php/es/datos-de-investigacion)